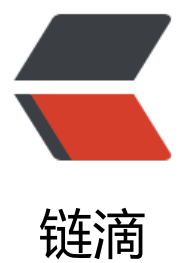

### nginx+ngx lua wa[f 部](https://ld246.com)署 WAF (web 应用 防火墙)

作者:d249304032

- 原文链接:https://ld246.com/article/1534853361982
- 来源网站: [链滴](https://ld246.com/member/d249304032)
- 许可协议:[署名-相同方式共享 4.0 国际 \(CC BY-SA 4.0\)](https://ld246.com/article/1534853361982)

## **wget http://luajit.org/download/LuaJIT-2.1.0-beta .tar.gz**

#### **tar -z[x](http://luajit.org/download/LuaJIT-2.1.0-beta3.tar.gz)vf LuaJIT-2.1.0-beta3.tar.gz**

#### **cd LuaJIT-2.1.0-beta3**

#### **make**

#### **make install**

#ln -sf luajit-2.1.0-beta3 /usr/local/bin/luajit

2、安装openresty:

```
./configure --prefix=/usr/local/openresty --with-luajit --with-pcre=/usr/local/src/pcre-8.42/(
cre源码地址,解压即可)
```
gmake

gmake install

3、下载ngx\_lua\_waf

#cd /usr/local/openresty/nginx/

# **git clone https://github.com/loveshell/ngx\_lua\_waf git**

4、修改nginx添加配置,支持lua脚本地址,在http段位置:

lua\_[package\\_path](https://github.com/loveshell/ngx_lua_waf.git) "/usr/local/openresty/nginx/ngx\_lua\_waf/?.lua"; ###相关项目存放地址

lua shared dict limit 10m; **###存放limit表的大小** 

init by lua file /usr/local/openresty/nginx/ngx lua waf/init.lua; ###相应地址

access by lua file /usr/local/openresty/nginx/ngx lua waf/waf.lua; ##相应地址

5、修改ngx\_lua\_waf相关配置:

[root@www ngx\_lua\_waf]# vim config.lua

RulePath = "/usr/local/openresty/nginx/ngx\_lua\_waf/wafconf/" ##指定相应位置

attacklog = "on"  $\qquad \qquad$  ##开启日志

logdir = "/usr/local/openresty/nginx/logs/hack/" ##日志存放位置

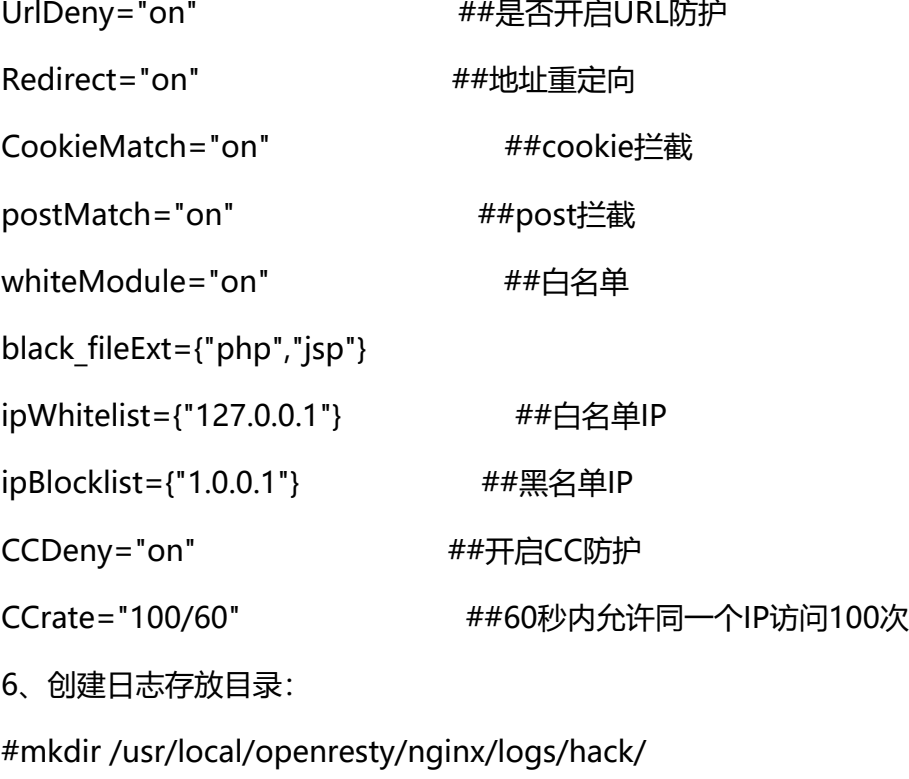

#chown -R nobody:nobody /usr/local/openresty/nginx/logs/hack/

7、启动nginx 测试